# セコムパスポートforWeb EV 新規お申込のお客様 導入ガイド

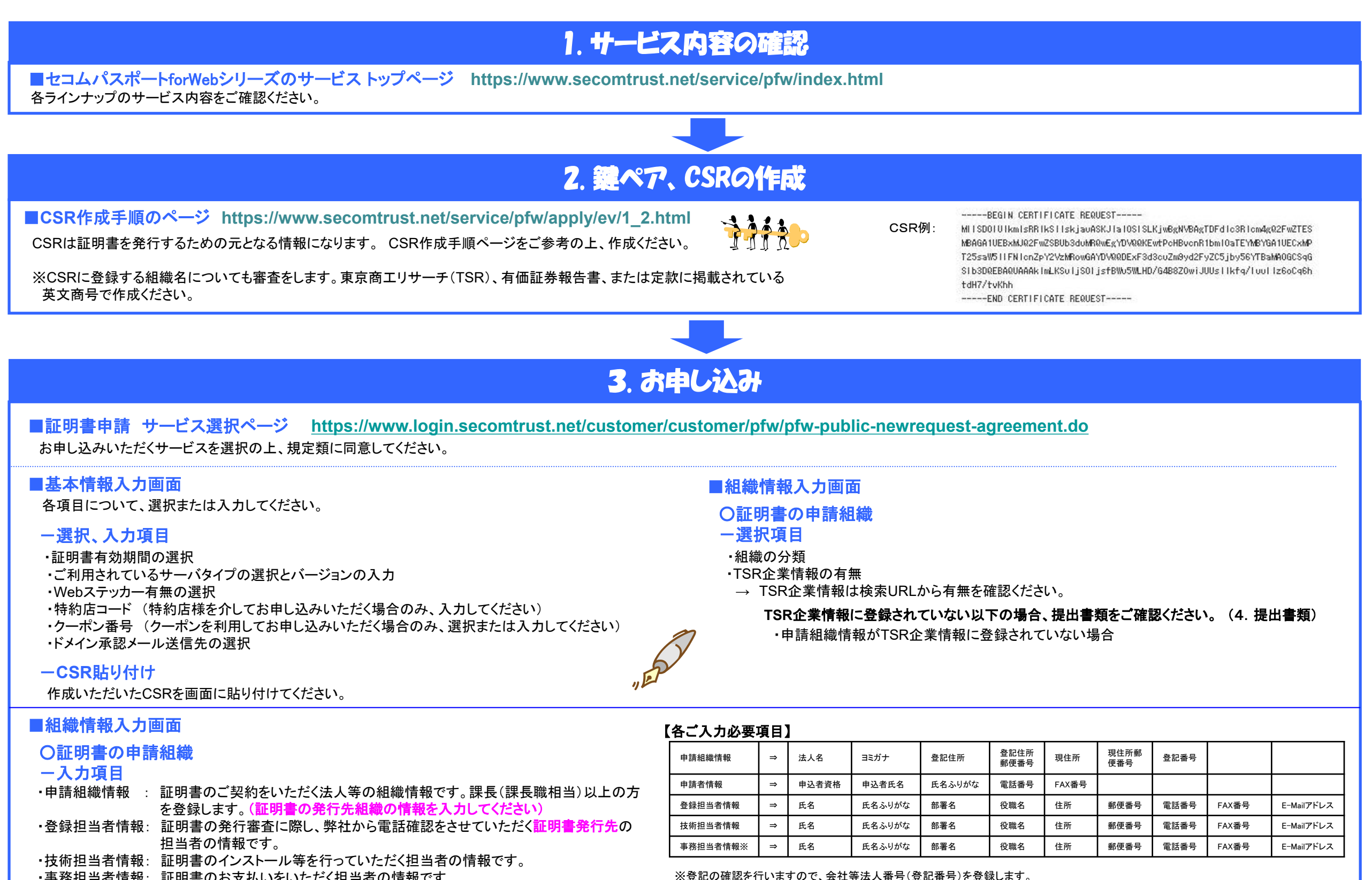

・事務担当者情報: 証明書のお支払いをいただく担当者の情報です。

【誤った入力例】 ホスティング利用の場合、申請組織と登録担当者情報にホスティング会社の情報が入力されるケースがあります。 申請組織と登録担当者情報には証明書発行先の情報、技術担当者情報にホスティング会社の情報を入力してください。

### ご不明な点はすぐにこちらまで⇒**TEL:03-4212-8040 E-Mail: ssl-support@secom.co.jp**

### 4. 提出書類の確認

### 《下記項目を確認の上、必要書類をご用意ください》

#### 必須書類 セコムパスポートforWeb EVサービス申込書(申込者の署名をしたもの)原本

#### *Q.*ご契約の法人様等は、東京商工リサーチ*(TSR)*に登録されていますか? *Yes* <sup>⇒</sup> *TSR*登録がある場合、原則 書類は必要はありません

※TSR登録内容によっては、その他提出書類をお願いする場合もありますので、ご了承ください。

*No* <sup>⇒</sup> *TSR*登録がない場合、設立は*3*年未満ですか?

*Yes* <sup>⇒</sup> *3*年未満の場合、右記の書類が必要です。

*No* <sup>⇒</sup> *3*年以上の場合、右記の書類が必要です。

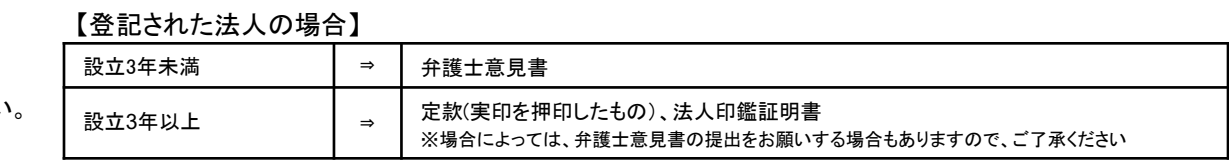

※詳細はこちらを確認ください https://www.secomtrust.net/service/ninsyo/pdf/kitei\_b2.pdf

### 5. お支払い確認の連絡 (第三者支払いの場合)

ご契約の法人様(申請組織)とお支払いされる組織(事務担当者)が異なっている場合は、弊社より事務担当者に登録された担当者様へお支払い確認の連絡をします。 ※もしくはお支払い確認書類の提出を依頼します。

### 6.セコムにて審査

#### セコムトラストシステムズが審査をいたします。

#### ●ドメインの審査

ドメインの使用に関する確認のため、ドメインの管理者宛てにメールを送付いたします。ドメインの管理者はメールを確認して、ドメインの使用を許可する場合は「承認」の回答をします。

#### ●申請情報の確認や実在性の審査

電話による確認審査では、登録担当者として登録された担当者様へご連絡させていただきます。 審査が完了し証明書を発行しましたら、E-Mailにてお知らせいたします。

### 7. 証明書インストール・ステッカー設定

■証明書、ステッカーの取得ページ **<http://www.secomtrust.net/service/ninsyo/login.html>**

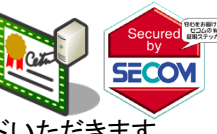

■証明書インストール、ステッカー設定のガイドページ

証明書およびステッカーは、上記URLからお客様専用ページにログインして、ダウンロードいただきます。

・証明書インストール手順 **https://www.secomtrust.net/service/pfw/apply/ev/3\_2.html** ・ステッカー設定手順 **https://www.secomtrust.net/service/pfw/apply/ev/3\_3.html** 各サーバへ証明書のインストールとステッカーを設定してください。 ステッカーをご利用いただく場合、HTML等の設定をお願いいたします。その際、仮契約コードが必要です。

### 8. 契約料金のお支払い

証明書発行後 2~3営業日で、事務担当者宛に請求のお知らせを送付いたします。 **(**クーポンの場合は送付されません**)**

**請求書をダウンロードされましたら、請求書に記載の振込口座に契約料金をお振込みください。 いきょう こうしき かんしゅう かいしゅう かいしょう しゅう あいじん しんおん みお手続きは終了となります。** 

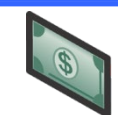

## ご不明な点はすぐにこちらまで⇒**TEL:03-4212-8040 E-Mail: ssl-support@secom.co.jp**